#### <span id="page-0-0"></span>usmthesis **LATEX** template

#### Dr. Wan Nor Arifin

#### Biostatistics and Research Methodology Unit Universiti Sains Malaysia

wnarifin@usm.my | [wnarifin.github.io](https://wnarifin.github.io)

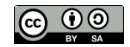

26 July, 2023

4日 8

## **Outline**

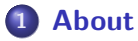

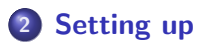

- 3 [Using the template](#page-5-0)
- 4 [Compiling your thesis](#page-17-0)

**◆ ロ ▶ → 伊** 

-41

- <span id="page-2-0"></span>**Q** Latest version available at <https://github.com/wnarifin/usmthesis>
- Started by Lim Lian Tze, a former USM postgraduate student in 2005, until Jan 2023
- The latest version follows USM Thesis version 1.5 from IPS Word **Template**

つくい

Steps in using usmthesis  $\angle$ AT<sub>F</sub>X:

- **1** Download from from https://github.com/wnarifin/usmthesis and extract
- 2 Follow instructions in quickstart.pdf
	- $\triangleright$  Setting up
	- $\triangleright$  Using the template
	- $\triangleright$  Compiling your thesis
- <sup>3</sup> Also follow formatting hints in usmthesis.pdf

<span id="page-4-0"></span>Descriptions of each file, of note are:

- usmthesis.tex most important, edit sparingly as needed
- $\bullet$  usmthesis.cls important, USM style of the thesis, usually no need to edit, unless you know what you are doing
- $\bullet$  other  $*$  tex files the contents of your thesis, edit as you will

つくい

<span id="page-5-0"></span>Options in usmthesis.tex:

- \documentclass[....]{usmthesis}
- Thesis particulars
- List of ... tables, figures, algorithms, abbreviations etc
- Acknowledgments and abstracts
- **•** Chapters
- **•** Appendix
- $\bullet$  Bibliography thesis and list of publications

```
\documentclass[
times / arial, % default is Times New Roman
... and other options, no need to change ...
]{usmthesis}
```
Edit sparingly, latest edition is based on IPS v1.5 format

 $QQ$ 

```
%% Enter particulars about your thesis HERE
% Your Name
\author{Lim Lian Tze}
% English title of your thesis
\title{Writing Your Thesis with LaTeX with a Very, Very, Very Long Title}
% Malay title of your thesis
\titlems{Penulisan Tesis dengan LaTeX}
% Year submitted
\submityear{2022}
% Month submitted
\submitmonth{September}
%% Choose only 1 degree type! :-)
\degreetype{Doctor of Philosophy}
% \degreetype{Master of Science}
```
Self explanatory, must be edited accordingly for obvious reasons

モロメ オ何 トメ ヨ トメ ヨ

The options are scattered at several places in the usmthesis.tex

```
\listoftables \clearpage % when you include table as \begin{table}
\listoffigures \clearpage % when you include figure as begin{figure}
...
\listofplates \clearpage % when you include image as \begin{plate}
...
\listofalgorithms \clearpage % when you include algorithm \begin{algorithm}
...
% -- list of symbols, abbreviations, appendix --
\include{lo-sym} % mathematical symbols
\include{lo-abb} % abbreviations
\include{lo-app} % appendix
```
Very important, *uncomment*/comment (i.e. remove the  $\%$ ) to include/exclude the list of ...

 $QQ$ 

**≮ロト ⊀何ト ⊀ ヨト ⊀ ヨト** 

```
\listoftables \clearpage % when you include table
\listoffigures \clearpage % when you include figure
...
\listofplates \clearpage % when you include image
...
\listofalgorithms \clearpage % when you include algorithm
...
```
The lists are added automatically as you use

```
\begin{table}...\end{table}
\begin{figure}...\end{figure}
\begin{plate}...\end{plate}
\begin{algorithm}...\end{algorithm}
```
\include{lo-sym} % mathematical symbols

The list is edited manually for the mathematical symbols used throughout the thesis in lo-sym.tex

```
\chapter{List of Symbols}
```
\begin{acronym}[lim\quad] \acro{lim}[\$\lim{}\$]{Limit} \acro{theta}[\$\theta{}\$]{Angle in radians} \end{acronym}

4日下

\include{lo-abb} % abbreviations

The list is edited manually for the abbreviations used throughout the thesis in lo-abb.tex

\chapter{List of Abbreviations}

```
\begin{acronym}[UTMK\quad]
\acro{IPS}{Institut Pengajian Siswazah}
\acro{PPSK}{Pusat Pengajian Sains Komputer}
\acro{USM}{Universiti Sains Malaysia}
\acro{UTMK}{Unit Terjemahan Melalui Komputer}
\end{acronym}
```
which can be reused in the thesis text as  $\ac{IPS}$ . The first use will utilize the full name, while the second use and so on will use the abbreviation

## List of Appendices  $+$  the Appendices

```
\include{lo-app} % appendix
...
\appendix
...
\input{appendices}
```
The list is edited manually in lo-abb.tex

```
\chapter{List of Appendices}
```

```
\begin{acronym}[APPENDIX A\quad]
\acro{APPENDIX A}{\uppercase{Data Used}}
\acro{APPENDIX B}{\uppercase{UML Diagrams}}
\end{acronym}
```
However, edit appendices.tex for the files to be included as appendix

```
\include{app-data}
\include{app-uml}
```
Acknowledgments, the Malay and English abstracts are added by these lines and the respective .tex files

\include{acknowledgement} % acknowledgement.tex ... \input{abs-mal} % abs-mal.tex \input{abs-eng} % abs-eng.tex

Edit the content of each of these .tex files

For the main thesis chapters, open mainchaps.tex file. This is actually added by this line

\input{mainchaps}

By default, the file includes the following files:

```
\include{chap-intro}
\include{chap-review}
\include{chap-design}
\include{chap-implementation}
\include{chap-discussion}
\include{chap-conclusion}
```
Please change the name of the files and edit the  $\infty$  { $\cdot$  and  $\cdot$ } tag accordingly. This will change as different students will have different chapters

 $\Omega$ 

モロメ イ伊 メ モ メ モ ヨ

The references and list of publications are added by these lines:

```
\bibliographystyle{apacite}
\bibliographystyleown{apacite}
...
\bibliography{mybib} % uses mybib.bib
...
\nociteown{lim:2007,lim:latextypesetting} % bibtex keys
\bibliographyown{mybib} % your publications
```
Change "mybib" to other name e.g. own.bib if you use a separate .bib file

- acknowledgements.tex, abs-mal.tex and abs-eng.tex
- mainchaps.tex edit according to your chapter file names
- chap- $\ast$ .tex edit as you please, but make sure edit mainchaps.tex
- loa-sym.tex, loa-abb.tex, loa-app.tex edit accordingly to be reflected in  $\infty$  include{loa-\*}
- appendix.tex add file names for the appendices

 $\Omega$ 

<span id="page-17-0"></span>Four steps (in command line):

- **O** pdflatex usmthesis
- 2 bibtex usmthesis
- **3** bibtex own
- <sup>4</sup> pdflatex usmthesis

MUST replicate these four steps in your LATEX editor of choice, else just use the command line

 $\Omega$ 

TEXmaker specific tips:

- Must follow the four steps to make sure list of publications appear
- $\bullet$  Open usmthesis.tex, go to **Options**  $\triangleright$  **Define** current document as 'Master Document' – then compile according to the four steps: 1. PDFLaTeX, 2. BibTeX, 3. BibTeX Own, 4. PDFLaTeX
- Setup Options  $\triangleright$  Configure Texmaker  $\triangleright$  Quick Build PDFLaTeX  $+$  BibTeX  $+$  PDFLaTeX  $+$  View PDF
- Noted that bibtex own only need to be successful once, only must be run again if you make changes to your list of publications

# <span id="page-19-0"></span>Happy LATEXing!

∍ ×.

**K ロ ▶ K 伊 ▶ K** 

Ξ

Þ